Vælg et budget "hovedbog

- Her kan flere budgetvarianter op rettes eksempelvis budget og budget revision
- Værdier er nummeriske. Eksempelvis skal konto for kontantrabat i omsætningsklassen oprettes med (-) fortegn

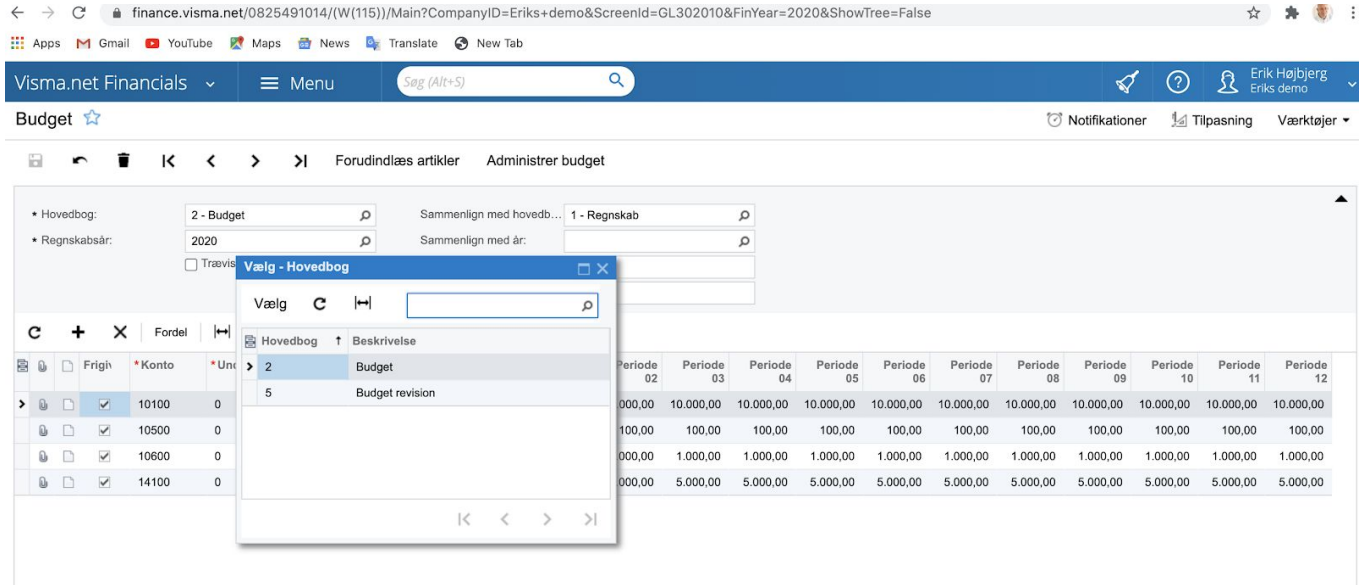

## Forudindlæs artikler

● Her vælges parametere for eksempelvis sidste års tal + 20 %

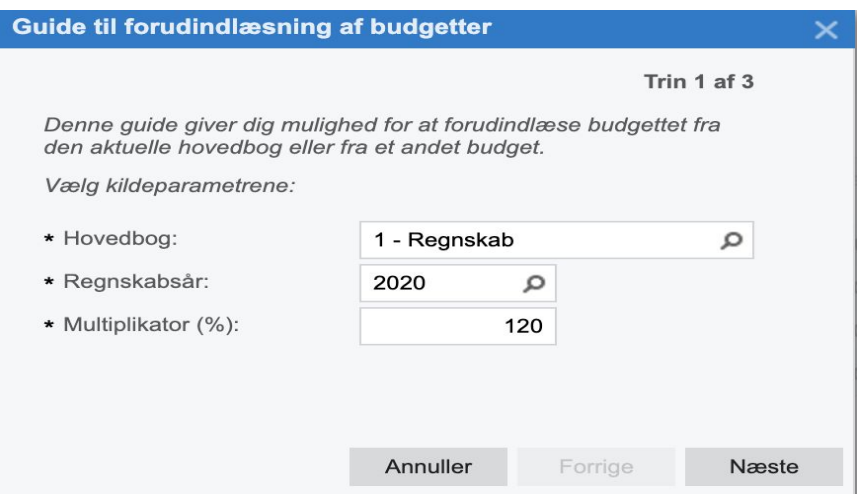

Administrer budget:

● Når et budget er "frigivet" kan man "gå tilbage til senest frigivne værdier"

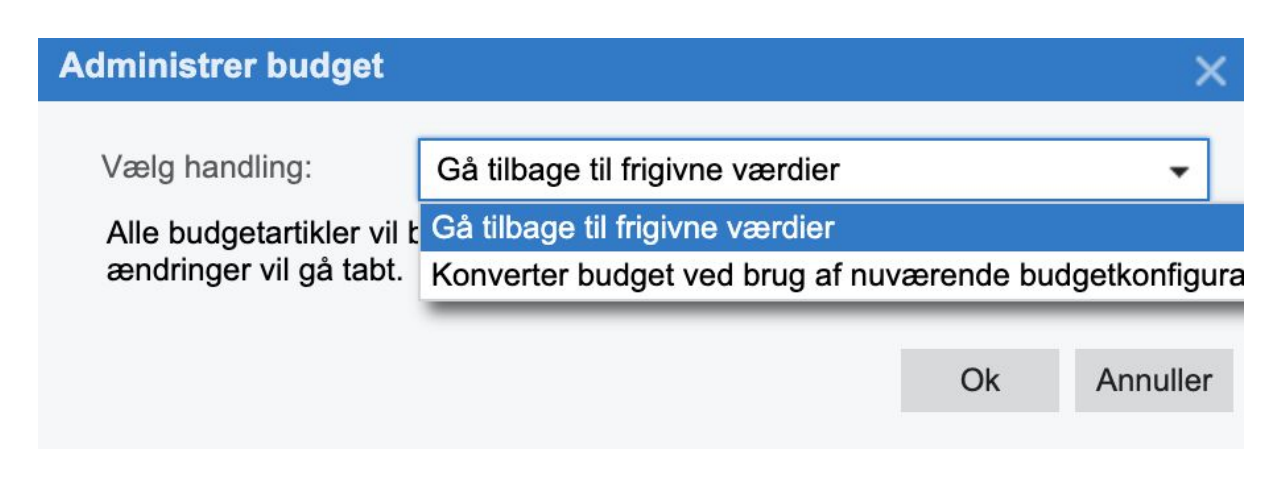

## Frigiv budget:

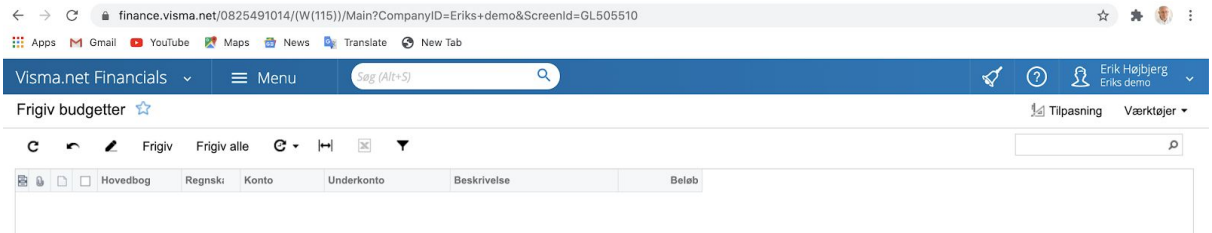

## Budget oversigt ( rapport )

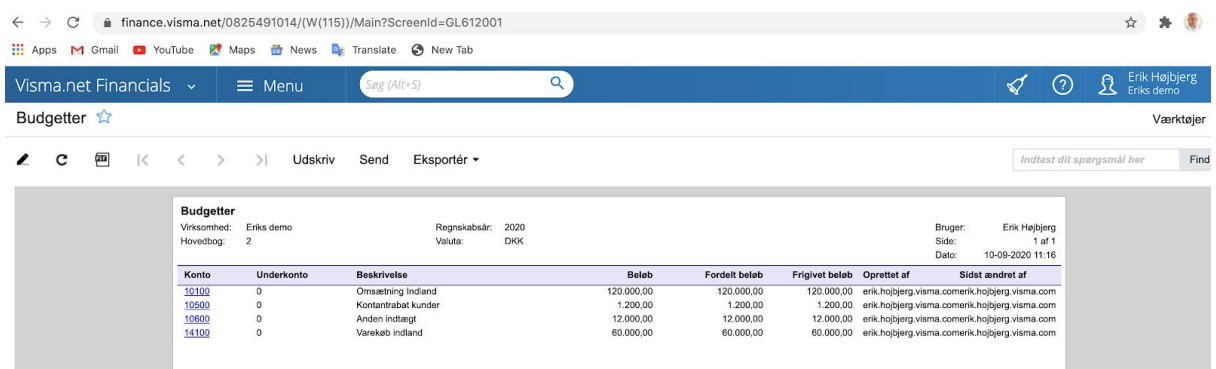

## Budget vs realiseret

● Rapporten er vedlagt som .xml import

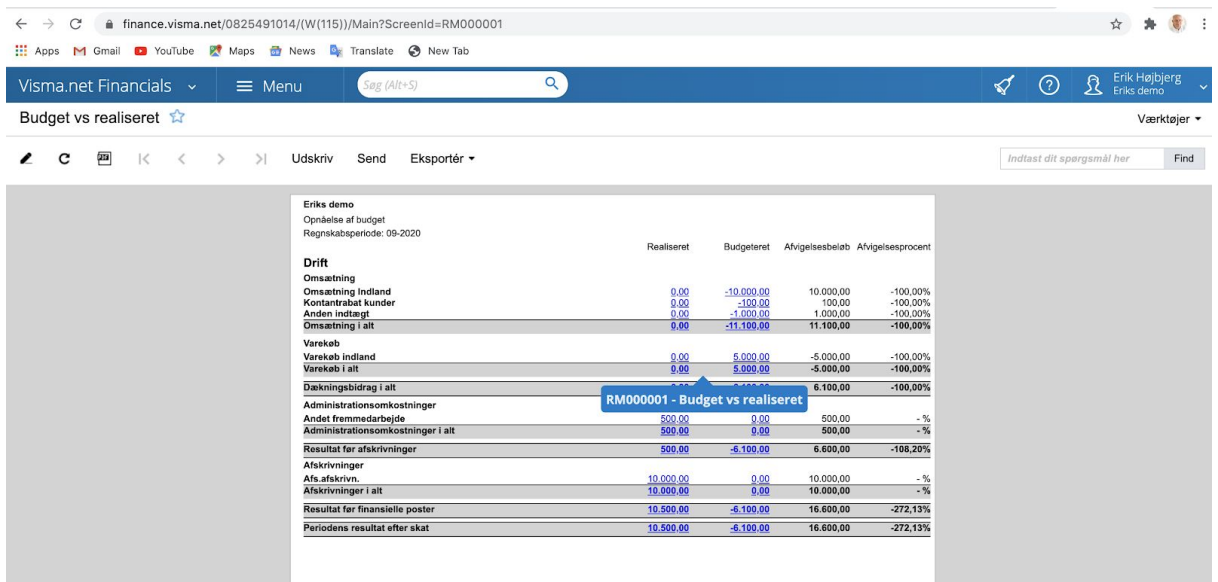